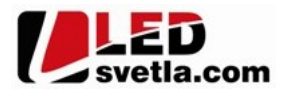

# Ovladač pro LED pásky ALLMIX RF K4, 4 kanálový, černý

#### Objednací číslo: 6386

- stmívač s master DMX512 výstupem, 4 zóny, 1barva, CCT, RGB, RGBW RGB+CCT
- lze použít jako RF ovladač pro 4 nezávislé zóny s PWM přijímači dimLED
- 0-100% rozsah stmívání bez blikání,
- kompatibilní se všemi dálkovými ovladači dimLED 2,4GHz, dosah až 30m
- na 1 ovladač lze spárovat až 10 dálkových ovladačů, neomezený počet přijímačů
- vstupní napětí 85-265VAC

Počet zón: 4 samostatné Dosah: ≤30m Počet přijímačů: lze spárovat neomezeně přijímačů Přenosová frekvence: 2,4GHz Vstupní napětí: 85-265V AC Rozměry: 86x86x33mm Barva produktu: černá Paměť posledního nastavení po odpojení napájení: ANO

### Zapojení a rozměry:

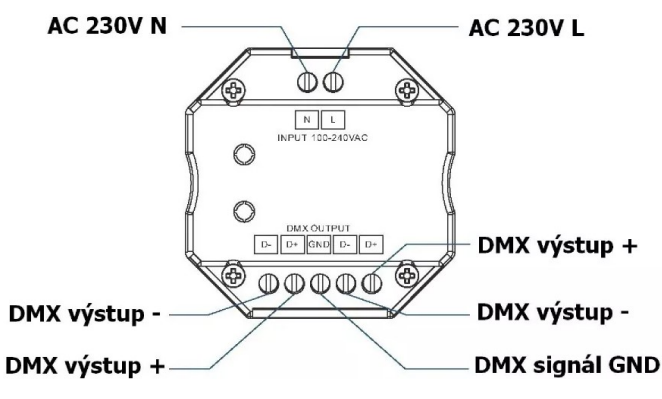

# Použití a zapojení:

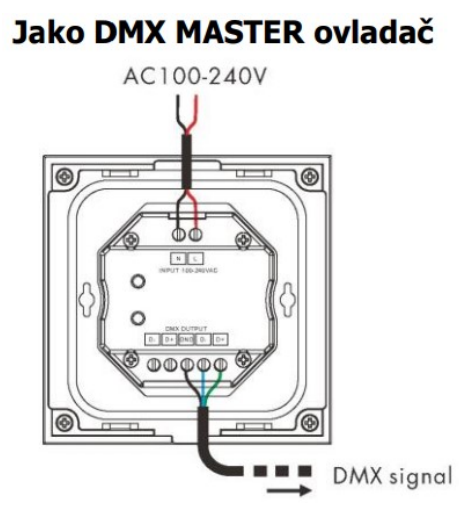

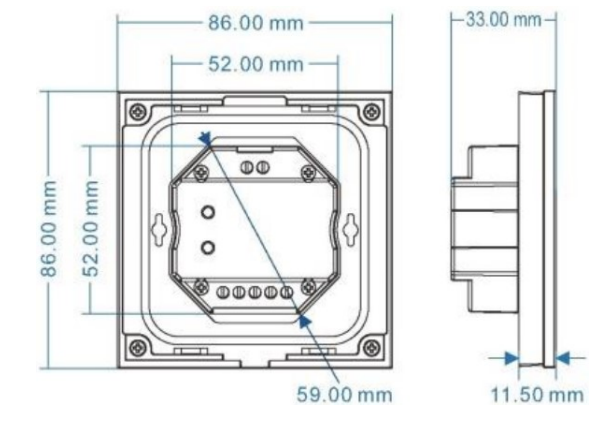

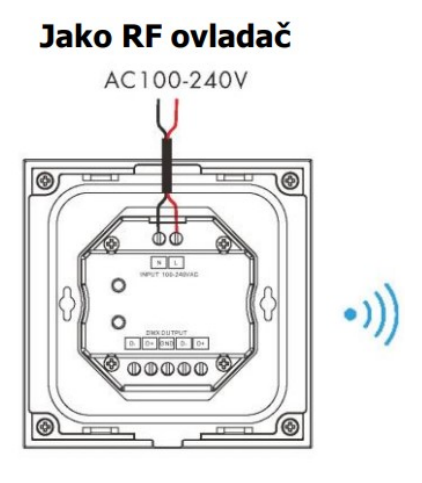

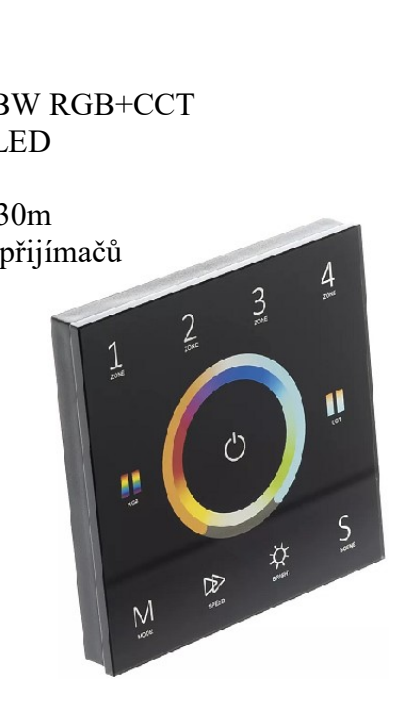

#### Instalace:

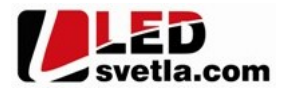

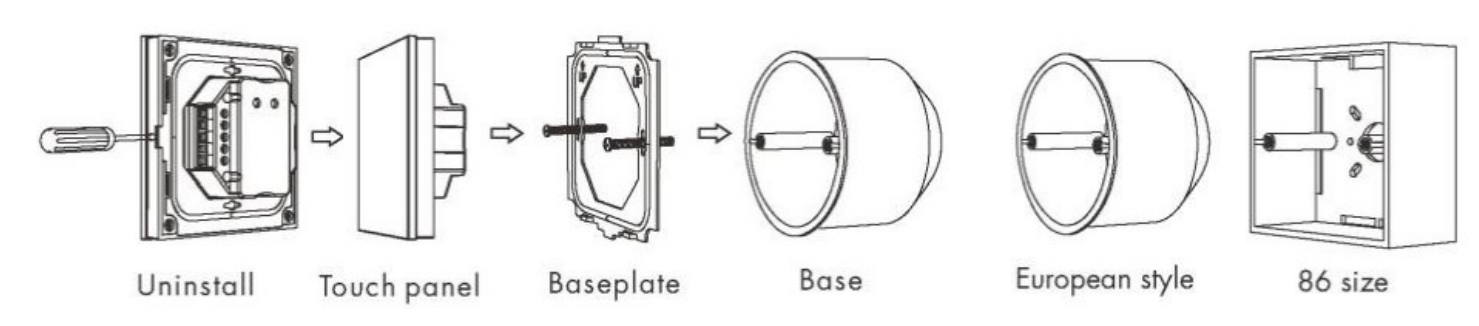

### Popis ovladače:

Zóny - krátkým stiskem zapnete zónu, stiskem > 2s vypnete zónu. Každá zóna se ovládá samostatně, pokud rychle za sebou stisknete více zón, budete je ovládat současně.

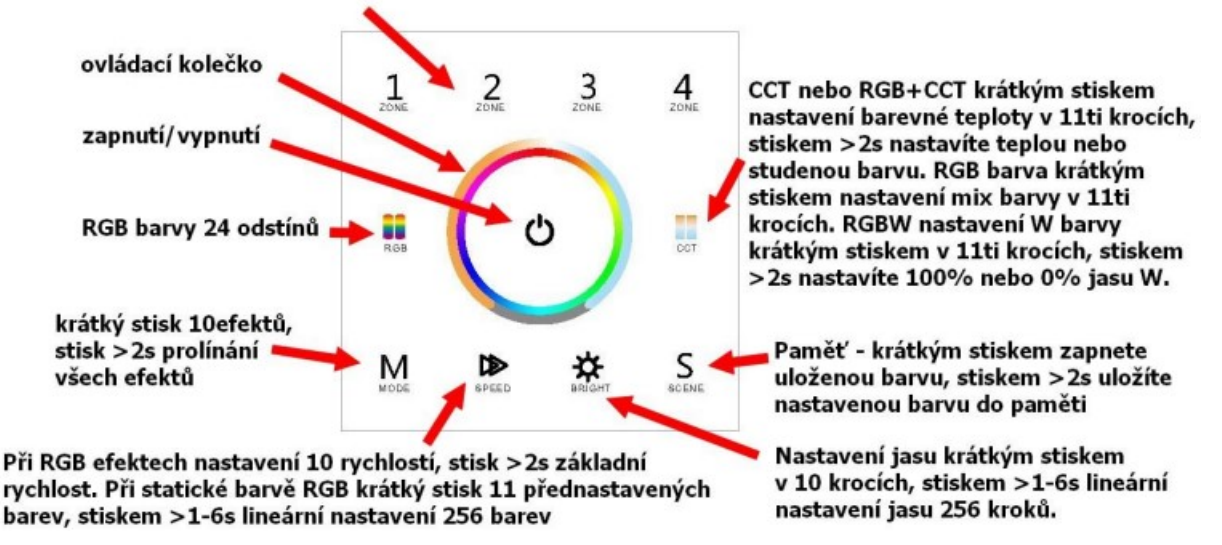

#### Nastavení typu přijímače:

krátkým dotykem zapněte ovladač tlačítkem zapnout/vypnout, potom krátkým dotykem vypněte, pak hned tlačítko podržte cca 2 sekundy, začne blikat kontrolka modře a červeně, potom vyberte zónu 1,2,3, nebo 4, tu podržte cca 2 sekundy, poté vyberte dle symbolu níže typ přijímače:

- pro jednobarevný přijímač podržte tlačítko 2 sekundy ₩
- pro CCT přijímač podržte tlačítko 2 sekundy  $\Box$
- pro RGB přijímač podržte tlačítko 2 sekundy m
- pro RGBW přijímač podržte tlačítko 2 sekundy М
- pro RGB+CCT přijímač podržte tlačítko 2 sekundy  $\triangleright$

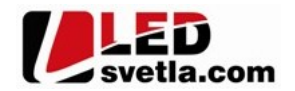

#### Spárování dálkového ovladače s přijímačem:

- 1. Na přijímači zmáčkněte krátce párovací tlačítko MATCH.
- 2. Do 5s krátce zmáčkněte na ovladači on/off u jednokanálového ovladače, nebo číslo předvolby u vícekanálového ovladače, na které chcete mít konkrétní přijímač nastavený.
- 3. Pro změnu nebo vymazání všech spárovaných ovladačů podržte na přijímači párovací tlačítko MATCH cca 5s. Všechny ovladače spárované s přijímačem budou smazány

#### Spárování ovladače s přijímačem bez přístupu k přijímači:

- 1. Vypněte přívod na přijímači, potom opět zapněte přívod do přijímače, do 5s krátce rychle za sebou 3x zmáčkněte na ovladači číslo předvolby, na které chcete mít konkrétní přijímač nastavený. Připojené světlo 3x zabliká a je spárováno
- 2. Pro změnu nebo vymazání spárovaného ovladače: Vypněte přívod na přijímači, potom opět zapněte přívod do přijímače, do 5s krátce rychle za sebou 5x zmáčkněte na ovladači číslo předvolby, na které chcete smazat nastavený přijímač. Připojené světlo 5x zabliká.

#### Funkce kolečka a zvuku:

Jednobarevný přijímač nastavuje jas, CCT přijímač nastavuje barevnou teplotu, RGB přijímač míchání barev, RGBW přijímač jas W barvy. Po vypnutí tlačítkem zapnout/vypnout (problikne červená LED) podržte cca 10s a vypnete/zapnete zvuk tlačítek, opakovaný postup opět zvuk zapne/vypne.

#### Přednastavené efekty RGB v ovladači:

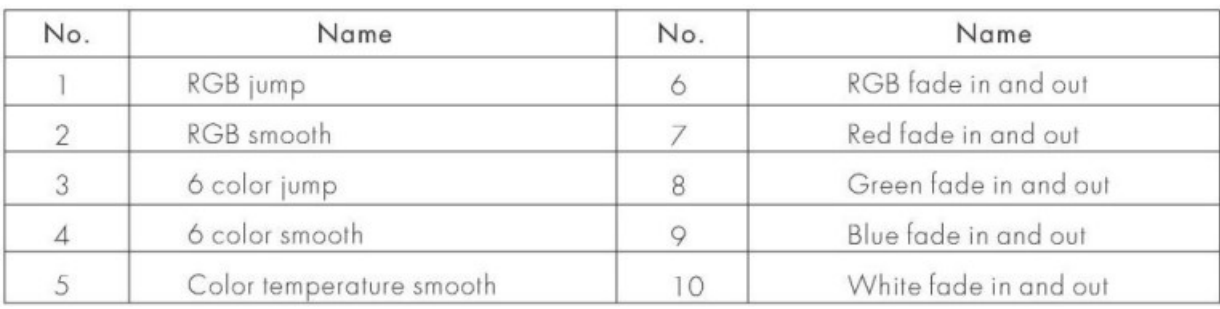

## Nastavení adres DMX dekodéru pro efekty:

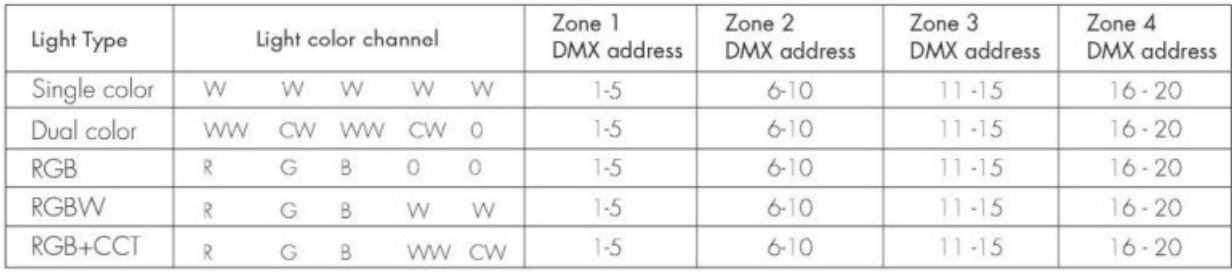

Zapojení by měla provádět odborně způsobilá osoba. Dodržujte správné zapojení vodičů, hodnoty napětí a zatížení

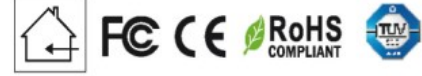

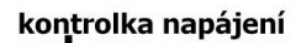

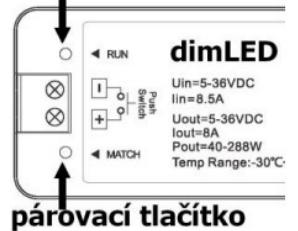